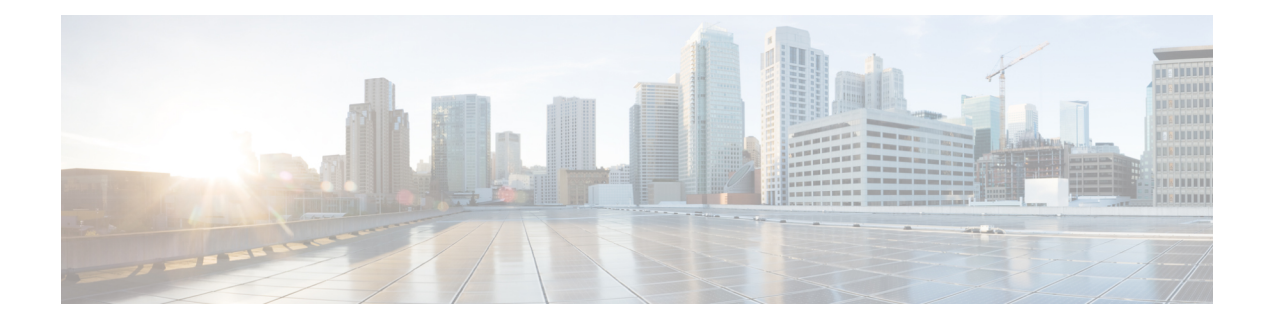

## **Embedded Event Manager Commands**

This module describes the commands that are used to set the Embedded Event Manager (EEM) operational attributes and monitor EEM operations.

The Cisco IOS XR software EEM functions asthe central clearing house for the events detected by any portion of Cisco IOS XR software High Availability Services. The EEM is responsible for fault detection, fault recovery, and process the reliability statistics in a system. The EEM is policy driven and enables you to configure the high-availability monitoring features of the system to fit your needs.

The EEM monitors the reliability rates achieved by each process in the system. You can use these metrics during testing to identify the components that do not meet their reliability or availability goals, which in turn enables you to take corrective action.

For detailed information about the EEM concepts, configuration tasks, and examples, see the *Configuring and Managing Embedded Event Manager Policies* module in *System Monitoring Configuration Guide for Cisco 8000 Series Routers*.

- event manager [directory](#page-0-0) user, on page 1
- event manager [environment,](#page-2-0) on page 3
- event [manager](#page-3-0) policy, on page 4
- event manager [refresh-time,](#page-5-0) on page 6
- event [manager](#page-6-0) run, on page 7
- event manager [scheduler](#page-7-0) suspend, on page 8
- show event manager [directory](#page-8-0) user, on page 9
- show event manager [environment,](#page-9-0) on page 10
- show event manager policy [available,](#page-10-0) on page 11
- show event manager policy [registered,](#page-11-0) on page 12
- show event manager [refresh-time,](#page-14-0) on page 15
- show event manager [statistics-table,](#page-14-1) on page 15

#### <span id="page-0-0"></span>**event manager directory user**

To specify a directory name for storing user library files or user-defined Embedded Event Manager (EEM) policies, use the **event managerdirectoryuser** command in XR Config mode. To disable the use of a directory for storing user library files or user-defined EEM policies, use the **no** form of this command.

**event manager directory user** {**library** *path* | **policy** *path*} **no event manager directory user** {**library** *path* | **policy** *path*}

I

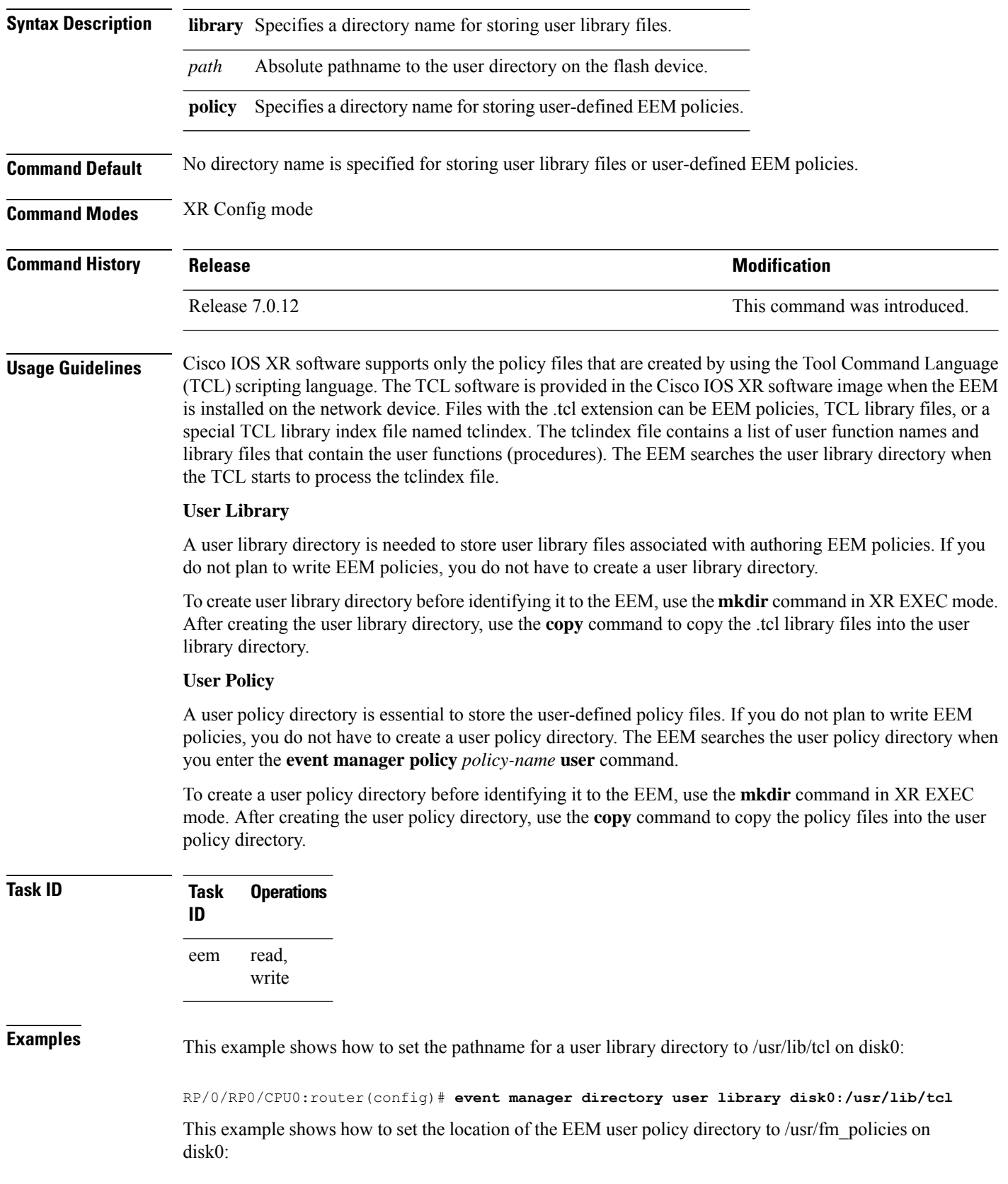

RP/0/RP0/CPU0:router(config)# **event manager directory user policy disk0:/usr/fm\_policies**

## <span id="page-2-0"></span>**event manager environment**

To set an Embedded Event Manager (EEM) environment variable, use the **event manager environment** command in XR Config mode. To remove the configuration, use the **no** form of this command.

```
event manager environment var-name [var-value]
no event manager environment var-name
```
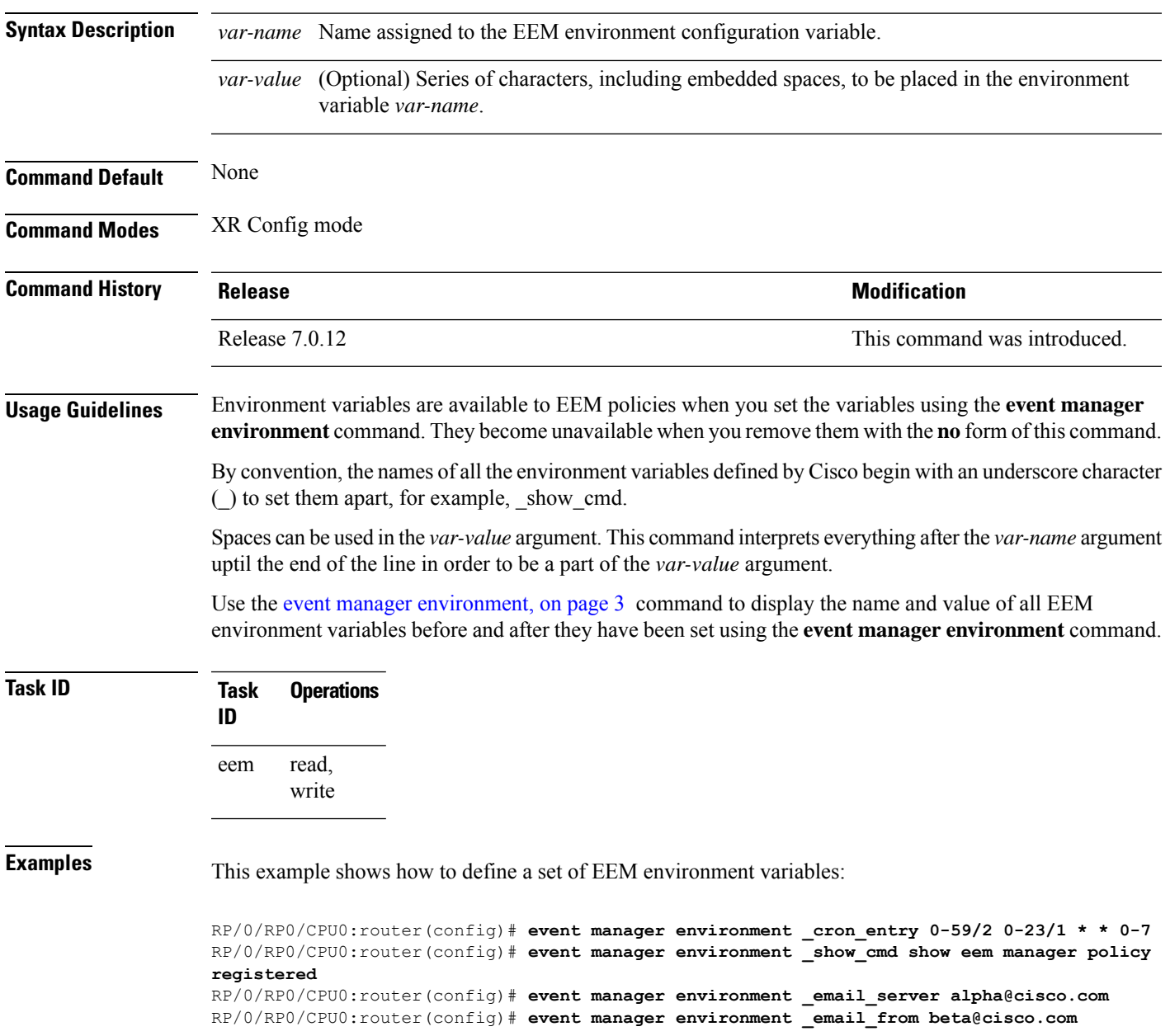

RP/0/RP0/CPU0:router(config)# **event manager environment \_email\_to beta@cisco.com** RP/0/RP0/CPU0:router(config)# **event manager environment \_email\_cc**

## <span id="page-3-0"></span>**event manager policy**

To register an Embedded Event Manager (EEM) policy with the EEM, use the **event managerpolicy** command in XR Config mode. To unregister an EEM policy from the EEM, use the **no** form of this command.

**event manager policy** *policy-name* **username** *username* [{**persist-time** [{*seconds* | **infinite**}] | **type** [{*system* | **user**}]}]

**no event manager policy** *policy-name* [**username** *username*]

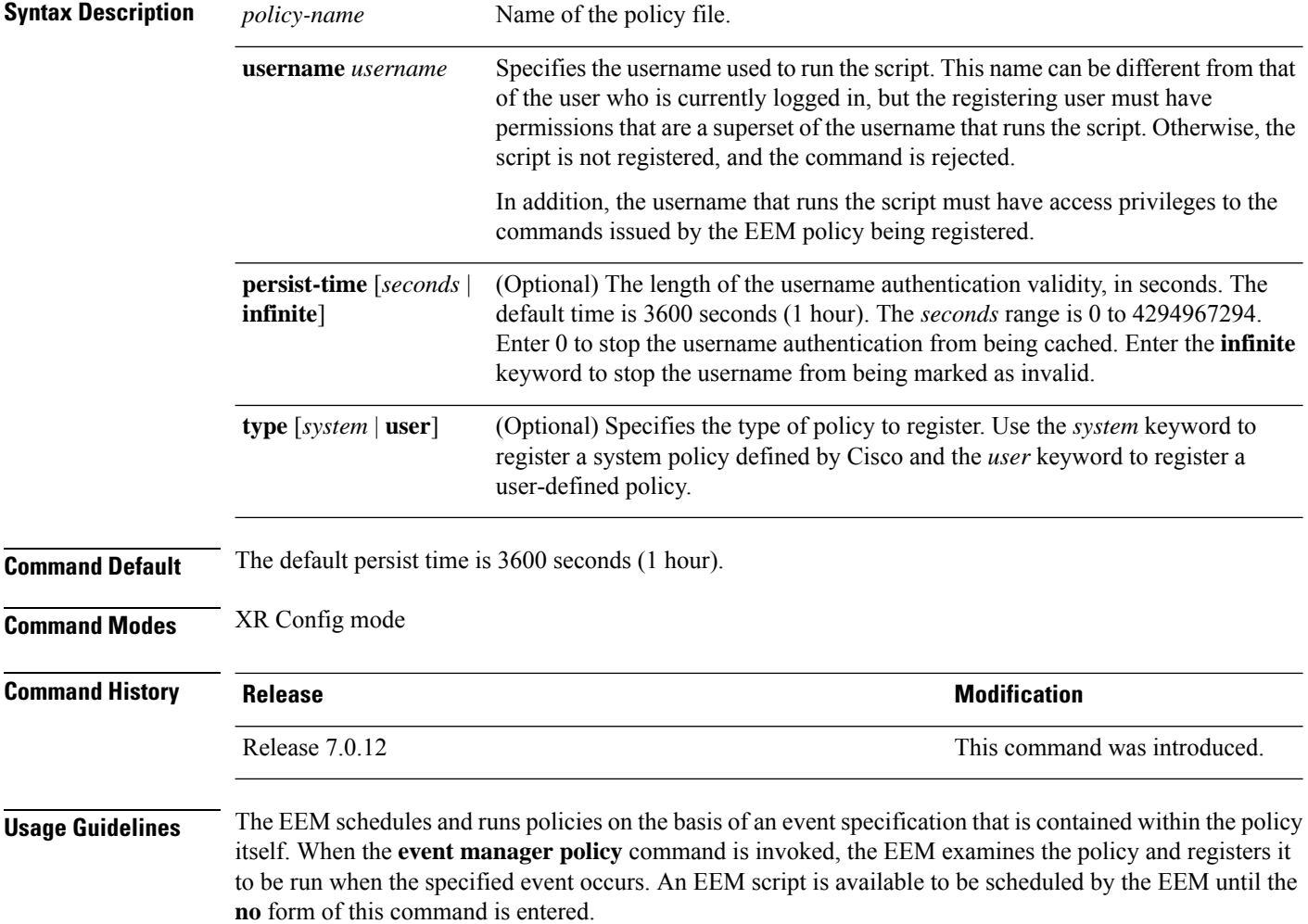

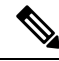

AAA authorization (such as the **aaa authorization**command with the **eventmanager** and**default** keywords) must be configured before the EEM policies can be registered. The **eventmanager** and **default** keywords must be configured for policy registration. See the *Configuring AAA Services* module of *System Security Configuration Guide for Cisco 8000 Series Routers*for more information on AAA authorization configuration. **Note**

#### **Username**

Enter the username that should execute the script with the **username** *username* keyword and argument. This name can be different from the user who is currently logged in, but the registering user must have permissions that are a superset of the username that runs the script. Otherwise, the script will not be registered, and the command will be rejected. In addition, the username that runs the script must have access privileges to the commands issued by the EEM policy being registered.

#### **Persist-time**

When a script is first registered, the configured **username** for the script is authenticated. If authentication fails, or if the AAA server is down, the script registration fails.

After the script is registered, the username is authenticated each time a script is run.

If the AAA server is down, the username authentication can be read from memory. The**persist-time** determines the number of seconds this username authentication is held in memory.

- If the AAA server is down and the **persist-time** has not expired, the username is authenticated from memory, and the script runs.
- If the AAA server is down, and the **persist-time** has expired, user authentication fails, and the script does not run.

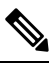

**Note**

EEM attempts to contact the AAA server and refresh the username reauthenticate whenever the configured **refresh-time** expires. See the event manager [refresh-time,](#page-5-0) on page 6 command for more information.

These values can be used for the **persist-time**:

- The default **persist-time** is 3600 seconds (1 hour). Enter the **event manager policy** command without the **persist-time** keyword to set the **persist-time** to 1 hour.
- Enter zero to stop the username authentication from being cached. If the AAA server is down, the username is not authenticated and the script does not run.
- Enter **infinite** to stop the username from being marked as invalid. The username authentication held in the cache will not expire. If the AAA server is down, the username is authenticated from the cache.

#### **Type**

If you enter the **event manager policy** command without specifying the **type** keyword, the EEM first tries to locate the specified policy file in the system policy directory. If the EEM finds the file in the system policy directory, it registers the policy as a system policy. If the EEM does not find the specified policy file in the system policy directory, it looks in the user policy directory. If the EEM locates the specified file in the user policy directory, it registers the policy file as a user policy. If the EEM finds policy files with the same name in both the system policy directory and the user policy directory, the policy file in the system policy directory takes precedence, and the policy file is registered as a system policy.

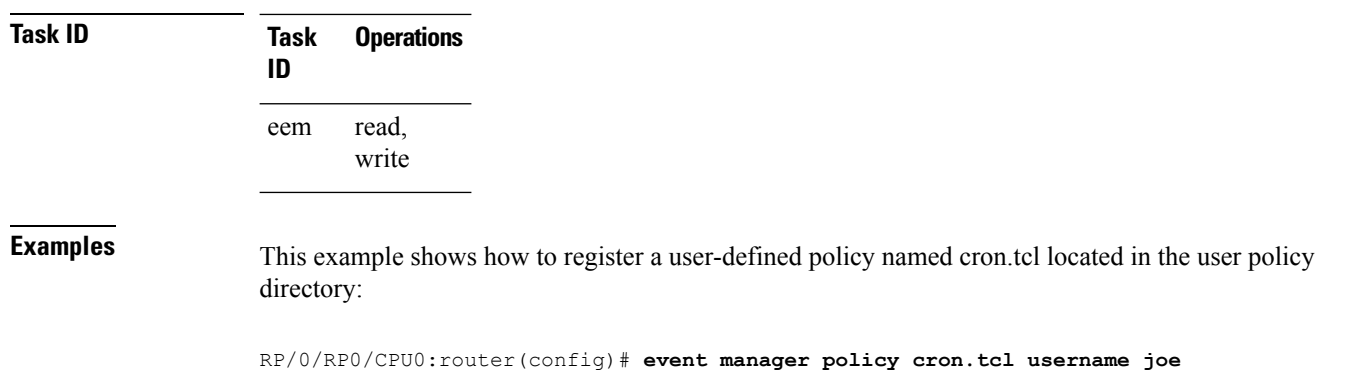

## <span id="page-5-0"></span>**event manager refresh-time**

To define the time between user authentication refreshes in Embedded Event Manager (EEM), use the **event manager refresh-time** command in XR Config mode. To restore the system to its default condition, use the **no** form of this command.

**event manager refresh-time** *seconds* **no event manager refresh-time** *seconds*

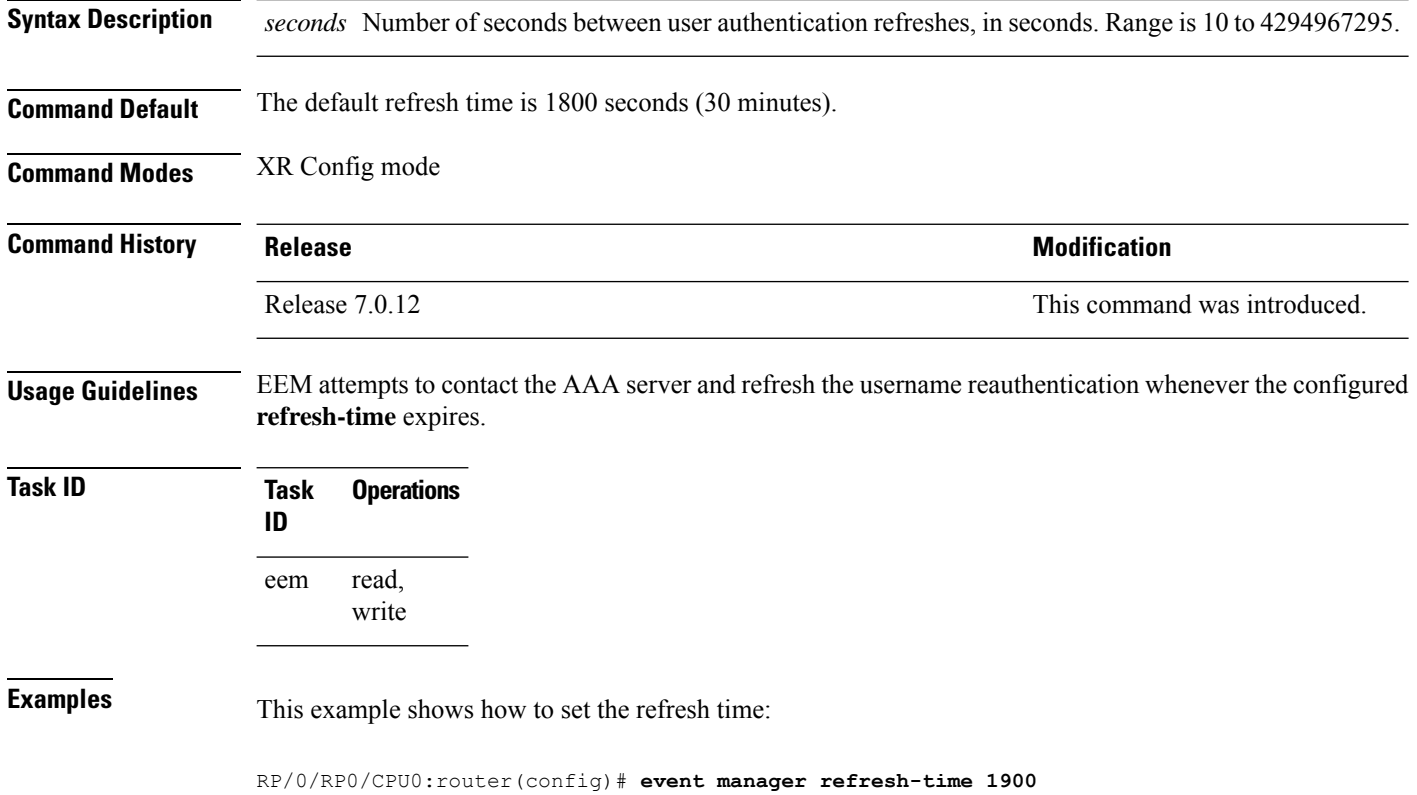

# <span id="page-6-0"></span>**event manager run**

To manually run an Embedded Event Manager (EEM) policy, use the **event manager run** command in XR EXEC mode.

**event manager run** *policy* [*argument* [... [*argument15*]]]

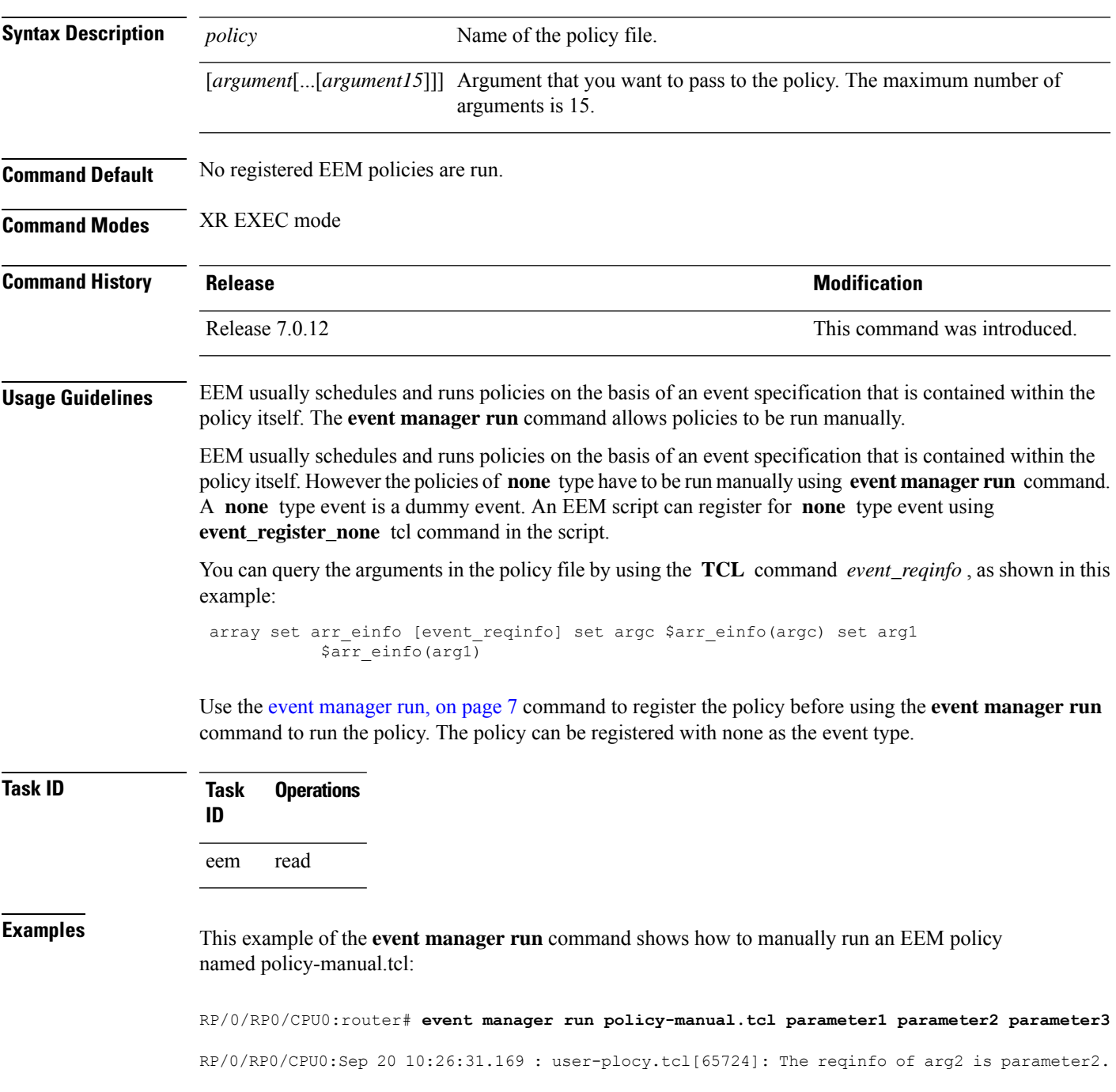

RP/0/RP0/CPU0:Sep 20 10:26:31.170 : user-plocy.tcl[65724]: The reqinfo of argc is 3. RP/0/RP0/CPU0:Sep 20 10:26:31.171 : user-plocy.tcl[65724]: The reqinfo of arg3 is parameter3. RP/0/RP0/CPU0:Sep 20 10:26:31.172 : user-plocy.tcl[65724]: The reqinfo of event\_type\_string is none. RP/0/RP0/CPU0:Sep 20 10:26:31.172 : user-plocy.tcl[65724]: The reqinfo of event\_pub\_sec is 1190283990. RP/0/RP0/CPU0:Sep 20 10:26:31.173 : user-plocy.tcl[65724]: The reqinfo of event\_pub\_time is 1190283990. RP/0/RP0/CPU0:Sep 20 10:26:31.173 : user-plocy.tcl[65724]: The reqinfo of event\_id is 3. RP/0/RP0/CPU0:Sep 20 10:26:31.174 : user-plocy.tcl[65724]: The reqinfo of arg1 is parameter1. RP/0/RP0/CPU0:Sep 20 10:26:31.175 : user-plocy.tcl[65724]: The reqinfo of event\_type is 16. RP/0/RP0/CPU0:Sep 20 10:26:31.175 : user-plocy.tcl[65724]: The reqinfo of event\_pub\_msec is 830

#### <span id="page-7-0"></span>**event manager scheduler suspend**

To suspend the Embedded Event Manager (EEM) policy scheduling execution immediately, use the **event manager scheduler suspend** command in XR Config mode. To restore a system to its default condition, use the **no** form of this command.

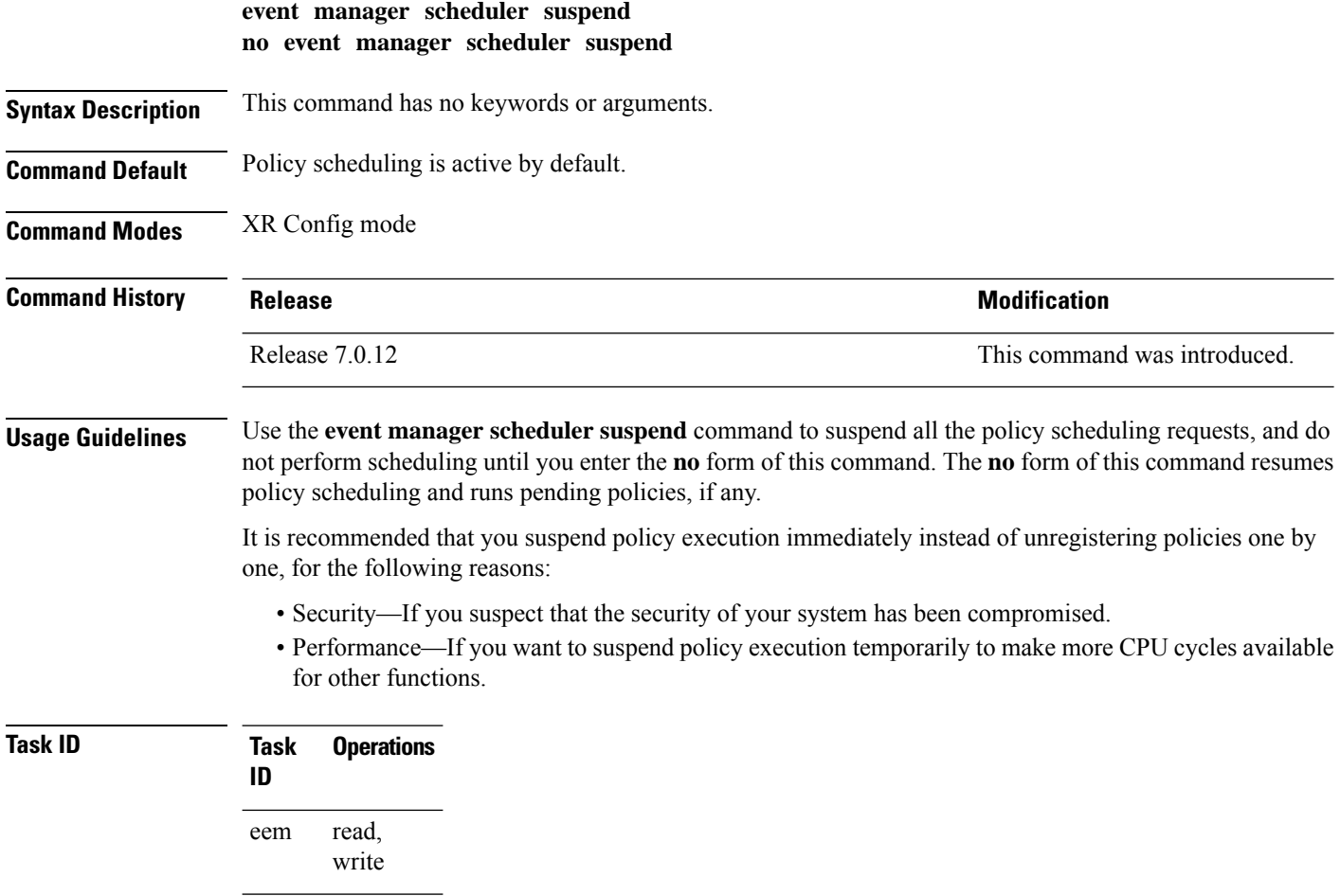

**Examples** This example shows how to disable policy scheduling:

RP/0/RP0/CPU0:router(config)# **event manager scheduler suspend**

This example shows how to enable policy scheduling:

RP/0/RP0/CPU0:router(config)# **no event manager scheduler suspend**

## <span id="page-8-0"></span>**show event manager directory user**

To display the current value of the EEM user library files or user-defined Embedded Event Manager (EEM) policies, use the **show event manager directory user** command in XR EXEC mode.

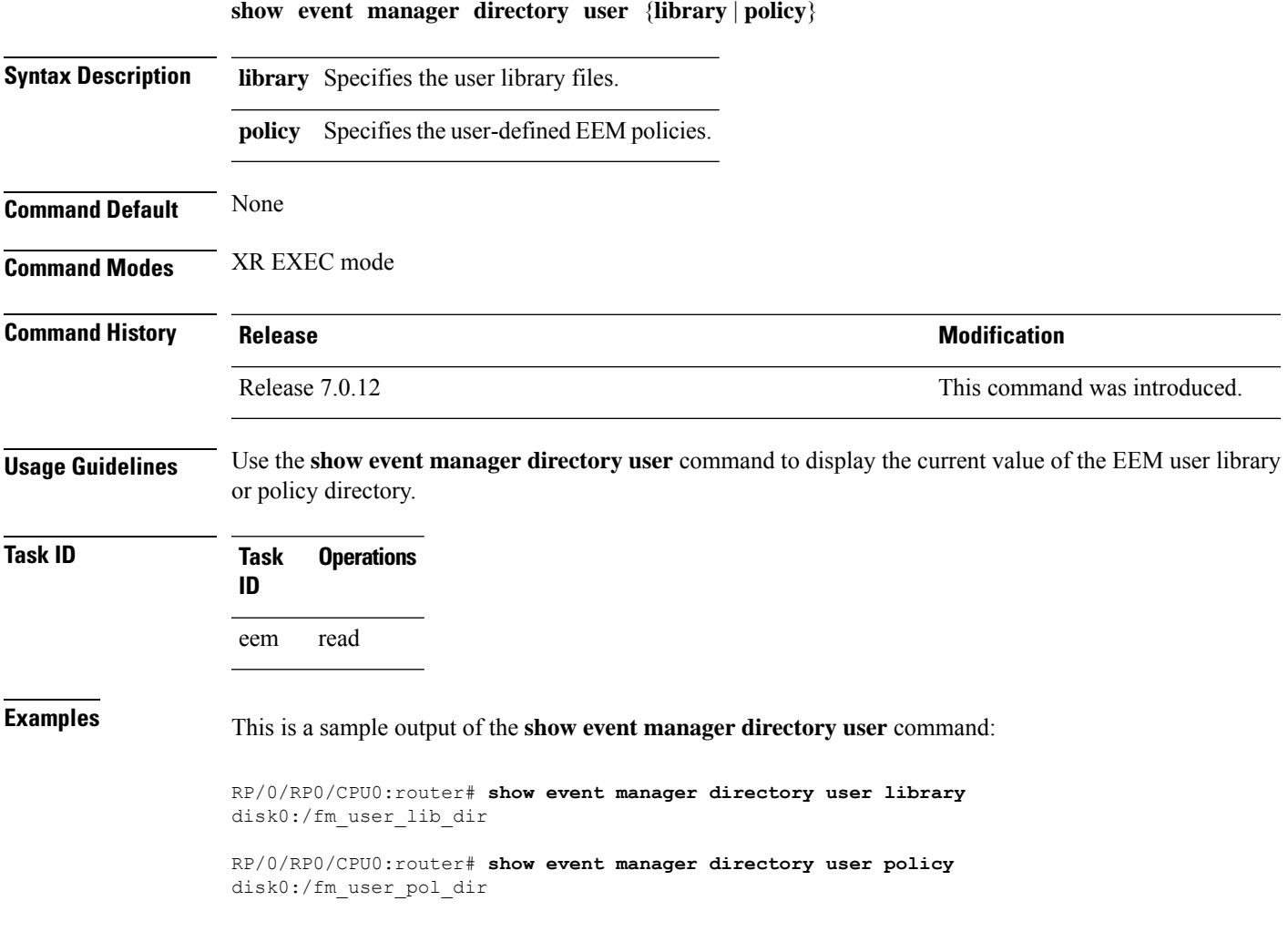

## <span id="page-9-0"></span>**show event manager environment**

To display the names and values of the Embedded Event Manager (EEM) environment variables, use the **show event manager environment** command in XR EXEC mode.

**show event manager environment** [{**all***environment-name*}]

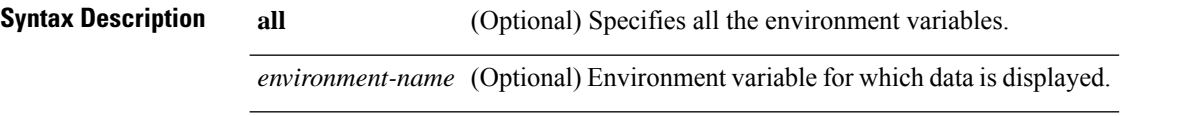

**Command Default** All environment variables are displayed.

**Command Modes** XR EXEC mode

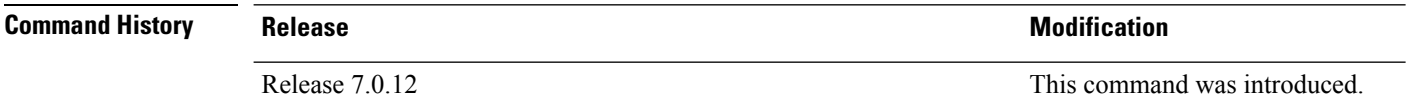

**Usage Guidelines** Use the **show event manager environment** command to display the names and values of the EEM environment variables.

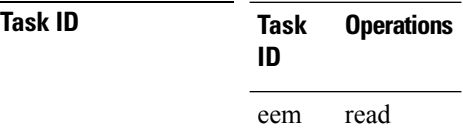

**Examples** This is a sample output of the **show event manager environment** command:

RP/0/RP0/CPU0:router# **show event manager environment**

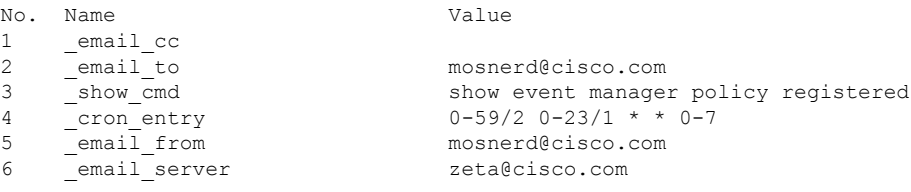

This table describes the significant fields in the display.

**Table 1: show event manager environment Field Descriptions**

| <b>Field Description</b>                     |
|----------------------------------------------|
| No. Number of the EEM environment variable.  |
| Name   Name of the EEM environment variable. |

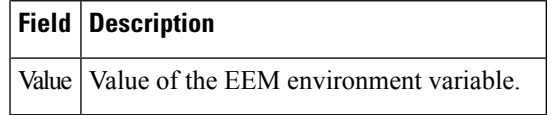

# <span id="page-10-0"></span>**show event manager policy available**

To display Embedded Event Manager (EEM) policies that are available to be registered, use the **show event manager policy available** command in XR EXEC mode.

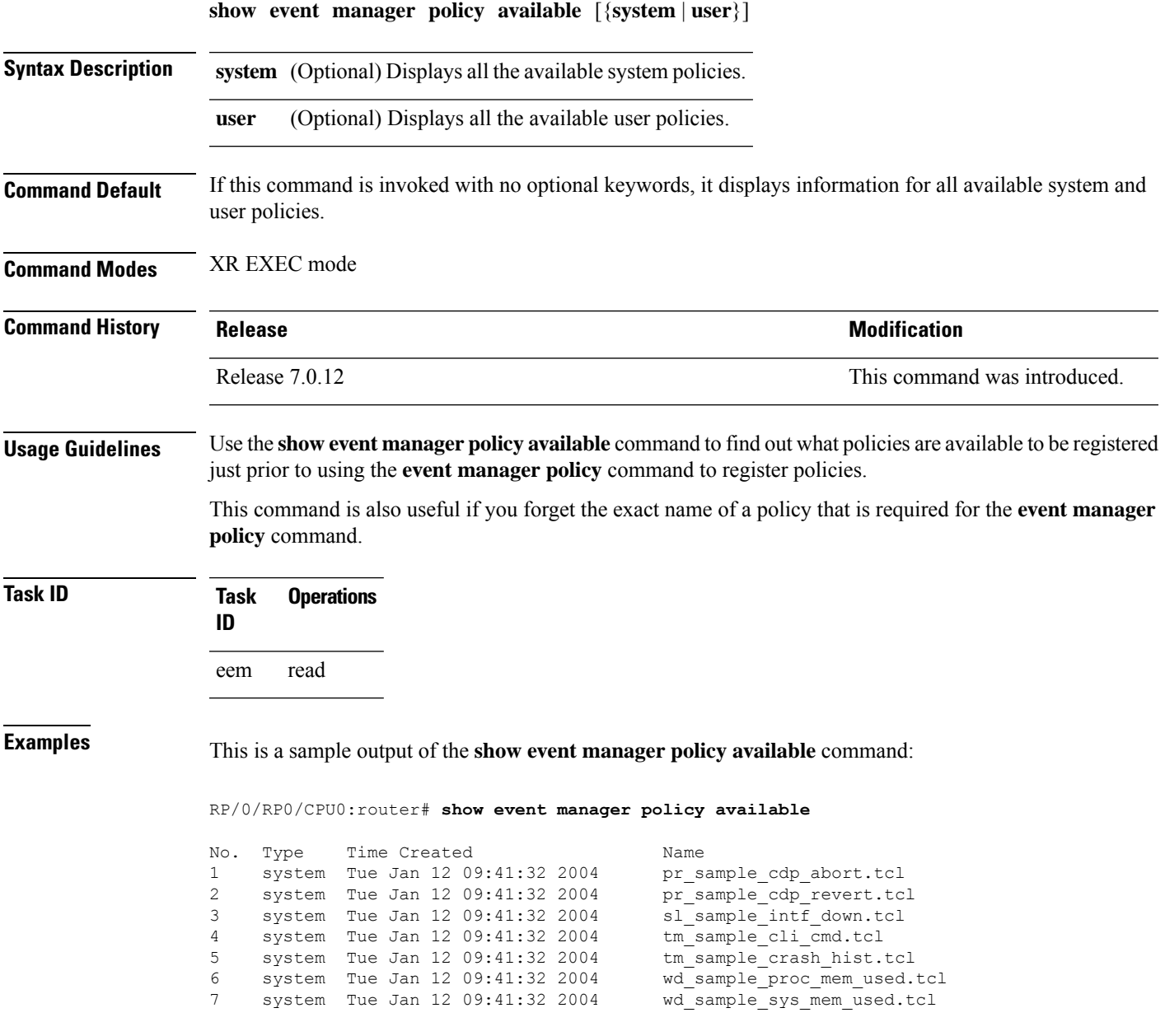

This table describes the significant fields shown in the display.

**Table 2: show event manager policy available Field Descriptions**

| <b>Field</b>    | <b>Description</b>           |
|-----------------|------------------------------|
| N <sub>0</sub>  | Number of the policy.        |
| Type            | Type of policy.              |
| Time<br>Created | Time the policy was created. |
| Name            | Name of the policy.          |

## <span id="page-11-0"></span>**show event manager policy registered**

To display the Embedded Event Manager (EEM) policies that are already registered, use the **show event manager policy registered** command in XR EXEC mode.

**show event manager policy registered**[**event-type** *type*] [{**system** | **user**}] [{**time-ordered** | **name-ordered**}]

I

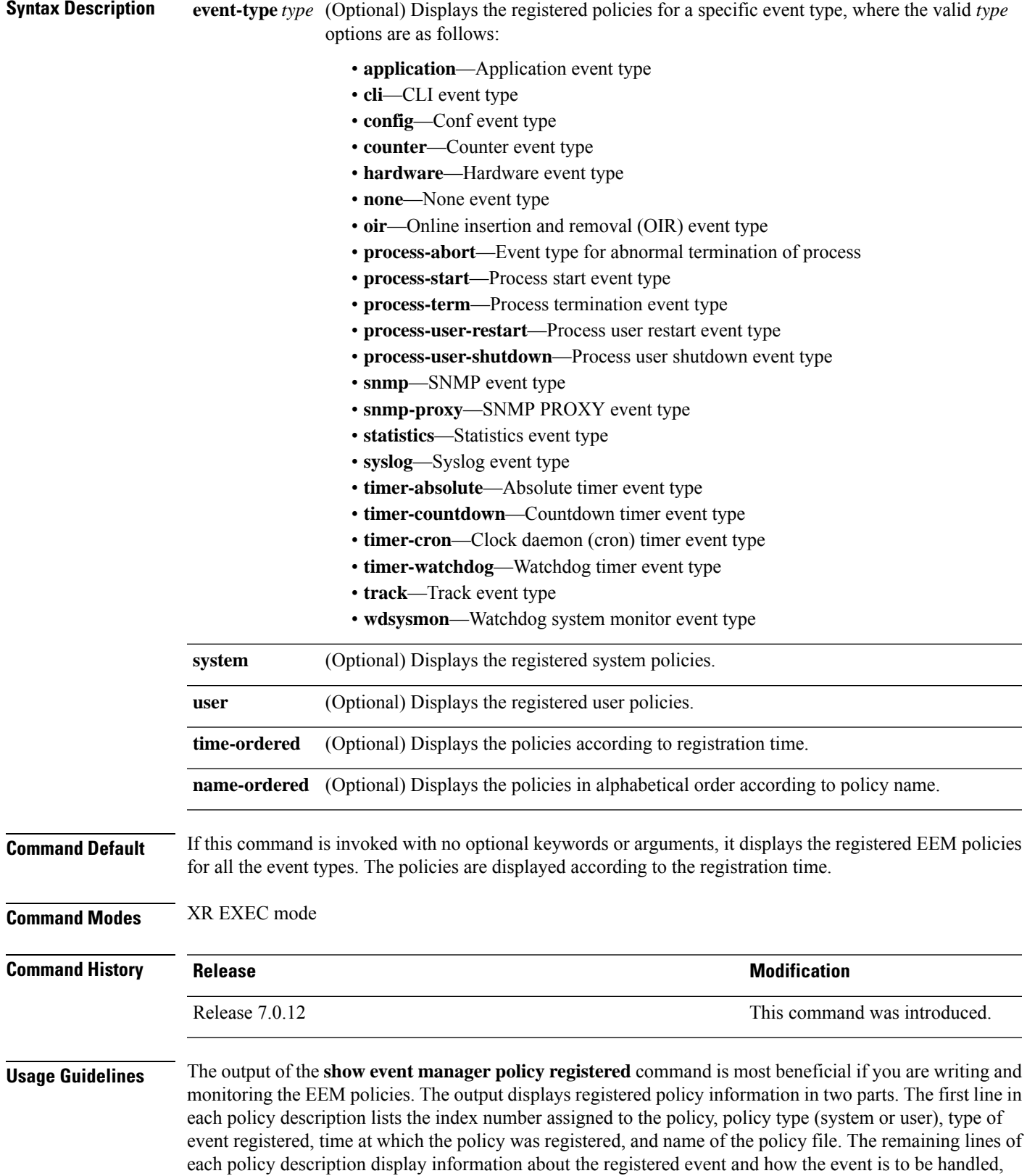

and come directly from the Tool Command Language (TCL) command arguments that make up the policy file.

Registered policy information is documented in the Cisco publication *Writing Embedded Event Manager Policies Using Tcl*.

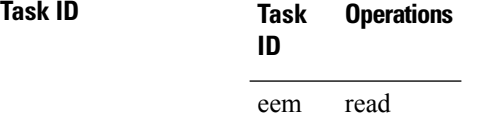

#### **Examples** This is a sample output of the **show event manager policy registered** command:

RP/0/RP0/CPU0:router# **show event manager policy registered**

```
No. Type Event Type Time Registered Name
1 system proc abort Wed Jan 16 23:44:56 2004 test1.tcl
version 00.00.0000 instance 1 path {cdp}
priority normal maxrun sec 20 maxrun nsec 0
2 system timer cron Wed Jan 16 23:44:58 2004 test2.tcl
name {crontimer1}
priority normal maxrun_sec 20 maxrun_nsec 0
3 system proc abort Wed Jan 16 23:45:02 2004 test3.tcl
path {cdp}
priority normal maxrun_sec 20 maxrun_nsec 0<br>4 wed January svslog and Med January 2010
       system syslog Wed Jan 16 23:45:41 2004 test4.tcl
occurs 1 pattern {test_pattern}
priority normal maxrun_sec 90 maxrun_nsec 0
5 system timer cron Wed Jan 16 23:45:12 2004 test5.tcl
name {crontimer2}
priority normal maxrun sec 30 maxrun nsec 0
6 system wdsysmon Wed Jan 16 23:45:15 2004 test6.tcl
timewin_sec 120 timewin_nsec 0 sub1 mem_tot_used {node {localhost} op gt
val 23000}
priority normal maxrun_sec 40 maxrun_nsec 0
7 system wdsysmon Twed Jan 16 23:45:19 2004 test7.tcl
timewin sec 120 timewin nsec 0 sub1 mem proc {node {localhost} procname
{wdsysmon} op gt val 80 is_percent FALSE}
priority normal maxrun_sec 40 maxrun_nsec 0
```
This table describes the significant fields displayed in the example.

| <b>Field</b>       | <b>Description</b>                                        |
|--------------------|-----------------------------------------------------------|
| No.                | Number of the policy.                                     |
| Type               | Type of policy.                                           |
| Event Type         | Type of the EEM event for which the policy is registered. |
| Time<br>Registered | Time at which the policy was registered.                  |
| Name               | Name of the policy.                                       |

**Table 3: show event manager policy registered Field Descriptions**

Ш

#### <span id="page-14-0"></span>**show event manager refresh-time**

To display the time between the user authentication refreshes in the Embedded Event Manager (EEM), use the **show event manager refresh-time** command in XR EXEC mode.

**show event manager refresh-time Syntax Description** This command has no keywords or arguments. **Command Default** None **Command Modes** XR EXEC mode **Command History Release <b>Release Release Release Modification** Release 7.0.12 This command was introduced. **Usage Guidelines** The output of the **show event manager refresh-time** command is the refresh time, in seconds. **Task ID Task Operations ID** eem read **Examples** This is a sample output of the **show event manager refresh-time** command: RP/0/RP0/CPU0:router# **show event manager refresh-time** Output: 1800 seconds

#### <span id="page-14-1"></span>**show event manager statistics-table**

To display the currently supported statistic counters maintained by the Statistic Event Detector, use the **show event manager statistics-table** command in XR EXEC mode.

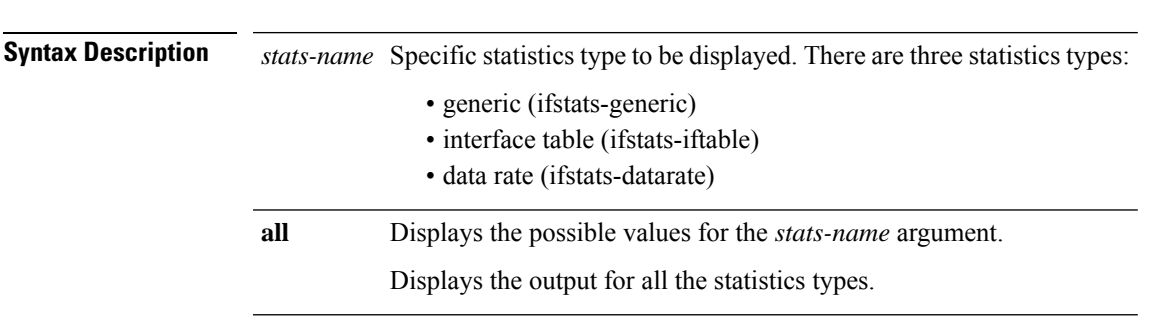

**show event manager statistics-table** {*stats-name* | **all**}

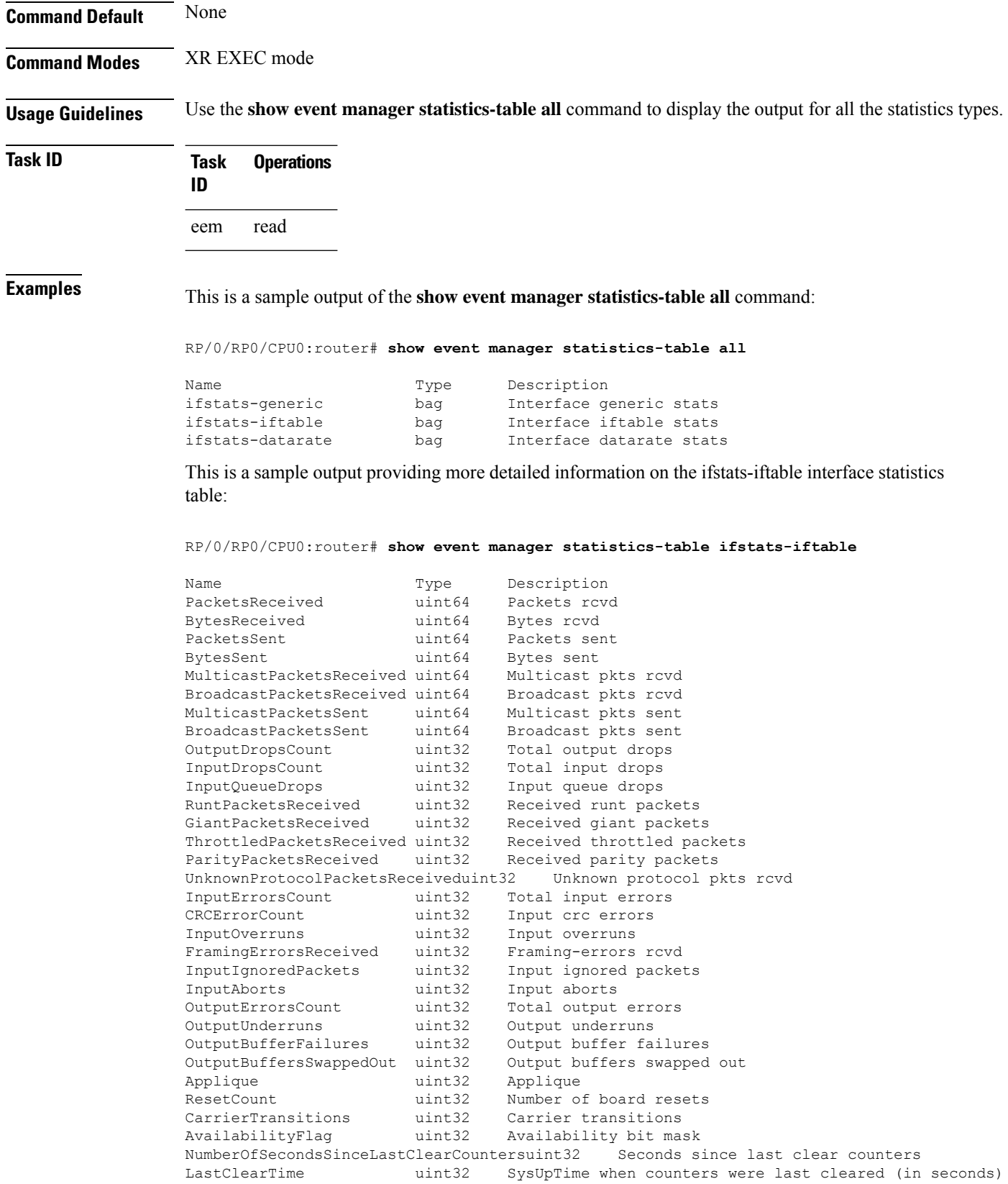

This table describes the significant fields displayed in the example.

**Table 4: show event manager statistics-table Field Descriptions**

| <b>Field</b> | <b>Description</b>                                                                        |
|--------------|-------------------------------------------------------------------------------------------|
| Name         | Name of the statistic.                                                                    |
|              | When the all keyword is specified, there are three types of statistics displayed:         |
|              | • ifstats-generic                                                                         |
|              | $\cdot$ ifstats-iftable                                                                   |
|              | • ifstats-datarate                                                                        |
|              | When a statistics type is specified, the statistics for the statistic type are displayed. |
| Type         | Type of statistic.                                                                        |
|              | Description   Description of the statistic.                                               |

L

i.